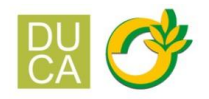

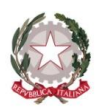

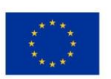

ISTITUTO DI ISTRUZIONE SUPERIORE "DUCA DEGLI ABRUZZI"

Istituto Tecnico Agrario - Elmas

Istituto Professionale per l'Agricoltura e l'Ambiente - Maracalagonis

Via dell'Acquedotto romano - Zona Industriale Est - 09067 Elmas EMAIL: cais01400p@istruzione.it PEC: cais01400p@pec.istruzione.it C.F. 80003870922 P.I. 02470540929

www.agrarioelmas.edu.it TEL: 070 243386 - 070 213085 CODICE UNIVOCO UFHUKU

Circ. n. 339 Elmas, 19 aprile 2023

Ai docenti Alle studentesse e agli studenti Ai genitori degli alunni **Classi Quinte**  Al sito web

Oggetto: compilazione curriculum dello studente

Com'è noto a partire dall'A.S. 2020/21, al diploma d'istruzione di secondo grado è allegato il curriculum dello studente, compilato in base all'Allegato B del DM n.88/2020 e redatto sia dall'Istituzione Scolastica, sia dallo studente.

Tale documento vale anche per gli studenti privatisti.

La compilazione avviene su piattaforma SIDI e **si compone di tre parti**.

**La parte denominata "Istruzione e formazione"**, a cura della scuola, precompilata attraverso l'utilizzo delle informazioni presenti nel SIDI o nelle banche dati in utilizzo al Ministero, riporta i dati dello studente e gli elementi riconducibili alle competenze, conoscenze e abilità acquisite in ambito formale e relative al percorso di studi seguito.

**La seconda parte, "Certificazioni",** consente l'inserimento delle certificazioni linguistiche, informatiche o altro, se rilasciate da un Ente riconosciuto dal Ministero dell'Istruzione e la sua compilazione **è a cura della scuola (se l'informazione è già presente nel sistema informativo) e/o dello studente per eventuali integrazioni.** 

**La terza parte**, a cura esclusiva dello studente, è denominata **"Attività extrascolastiche"** e contiene elementi relativi alle competenze, conoscenze e abilità acquisite in ambiti informali e non formali, con particolare riferimento alle attività professionali, culturali, artistiche e di pratiche musicali, sportive e di volontariato, svolte in ambito extra scolastico.

Ogni studente per accedere al portale dovrà prima ottenere le proprie credenziali.

**E' possibile accedere al portale potrà utilizzare anche lo SPID.** 

**Solo dopo che lo studente avrà creato le proprie credenziali la segreteria scolastica potrà abilitarlo a navigare nel proprio curricolo.** 

Gli studenti, **una volta abilitati dalle segreterie**, accedono alla piattaforma informatica in cui sono riportate le tre parti che compongono il Curriculum e in cui possono: 2

1. **visualizzare** le informazioni sul loro percorso di studi nella *parte prima*;

2. **visualizzare** e/o **integrare** le informazioni sulle certificazioni conseguite presenti nella *parte seconda*;

3. **descrivere** nella *parte terza* le attività professionali, culturali e artistiche, musicali, sportive, di cittadinanza attiva e di volontariato o di altro genere, svolte in ambito extrascolastico.

## **Gli studenti sono invitati a procedere quanto prima alla creazione delle proprie credenziali**

Possono accedere al Curriculum i **dirigenti scolastici, le segreterie e i docenti** (commissari dell'esame di stato, docenti di sostegno oltre ai coordinatori di classe e i tutor PCTO, qualora non ricompresi fra i primi). I docenti possono accedere alla sola visualizzazione del Curriculum per le classi di competenza.

Le scuole accedono alla sezione *Curriculum dello studente* in ambiente SIDI e trovano pre-caricati i dati a sistema che possono eventualmente integrare e, prima dell'esame, consolidano il Curriculum arricchito con le informazioni relative al credito scolastico.

La scuola effettuerà una verifica sulle informazioni prima dell'esame.

**Durante l'esame di Stato il Curriculum è messo a disposizione delle commissioni tramite l'applicativo Commissione Web** o altra modalità individuata dalle scuole per le commissioni impossibilitate ad utilizzarlo.

Dopo l'esame, le scuole effettuano un'ulteriore verifica dei dati e consolidano definitivamente il Curriculum.

**Per ulteriori informazioni si consiglia di visitare il sito** https://curriculumstudente.istruzione.it/ .

LA DIRIGENTE SCOLASTICA

M. Antonietta Atzori *Documento informatico firmato digitalmente*